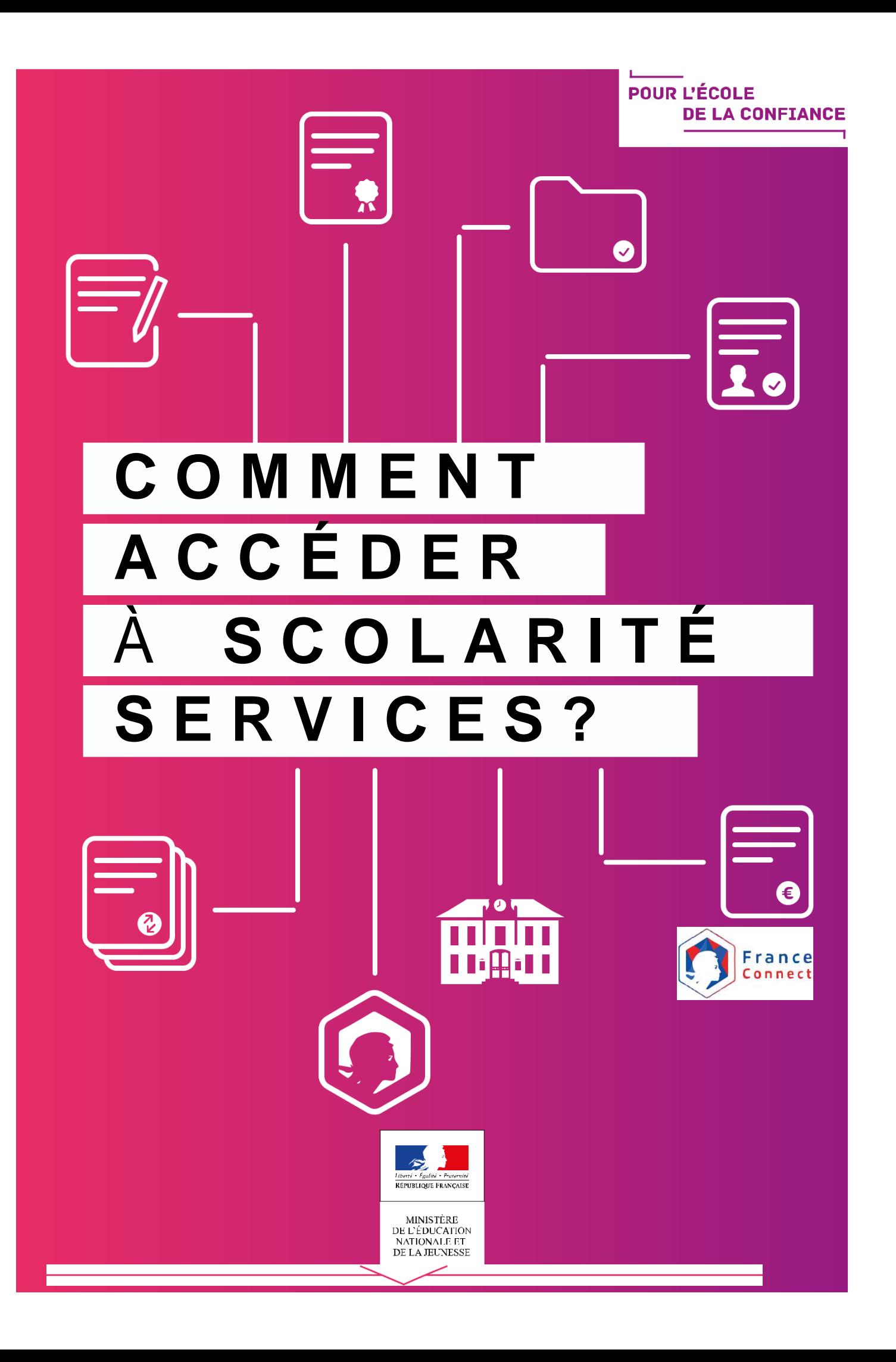

## **Se connecter avec le compte de l'Éducation Nationale (ATEN)**

**L'établissement vous a transmis les informations nécessaires à votre connexion** (adresse de connexion, identifiant et mot de passe) par courrier ou voie électronique.

L'adresse internet pour accéder à Scolarité services est **indiquée sur votre courrier ou dans votre mail.** Elle commence par : **https://teleservices.ac-\*\*\*\*\*\*\*\*\*** 

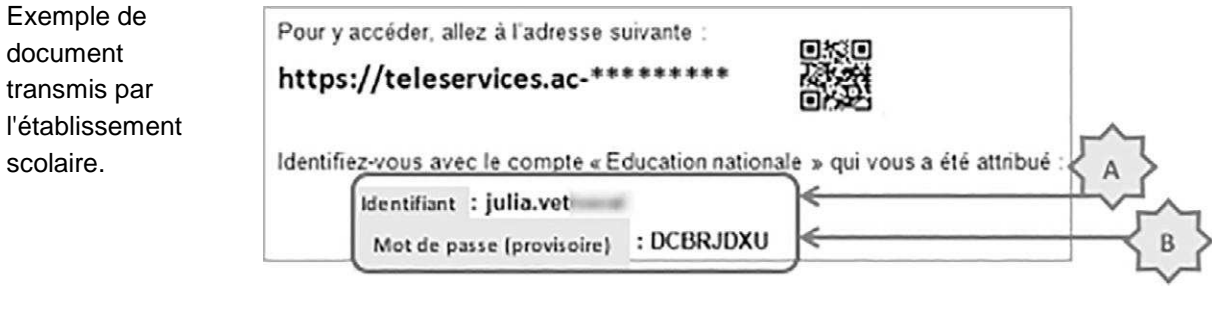

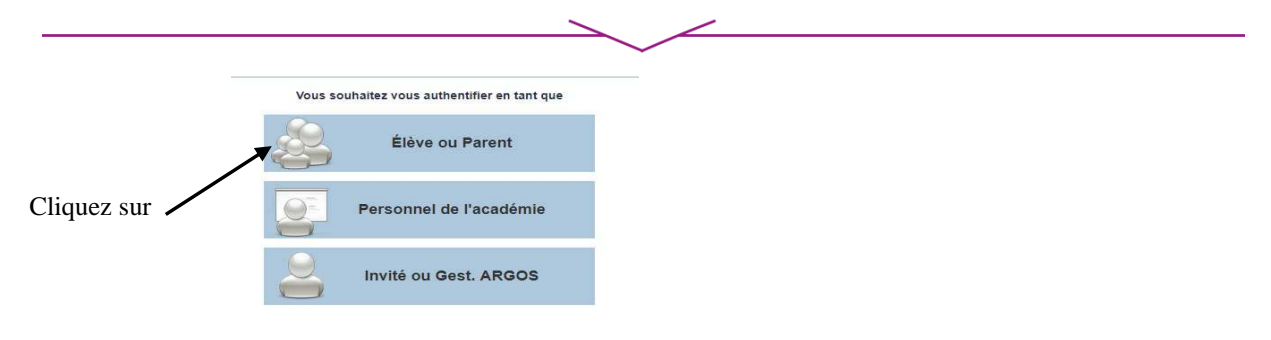

# **Vous vous connectez pour la première fois**

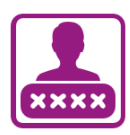

## IDENTIFICATION

Pour votre première connexion, vous allez avoir besoin du **document fourni par courrier ou voie électronique par l'établissement de votre enfant**, sur lequel sont indiquées les informations nécessaires à la connexion.

Si vous n'avez pas reçu ce document, faites-en la demande auprès de l'établissement scolaire.

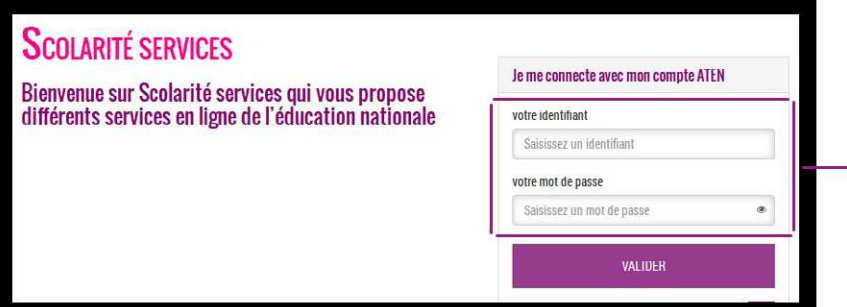

Renseignez **l'identifiant** et le **mot de passe provisoire indiqués sur le document fourni par l'établissement. Puis Validez** 

## CRÉATION D'UN NOUVEAU MOT DE PASSE

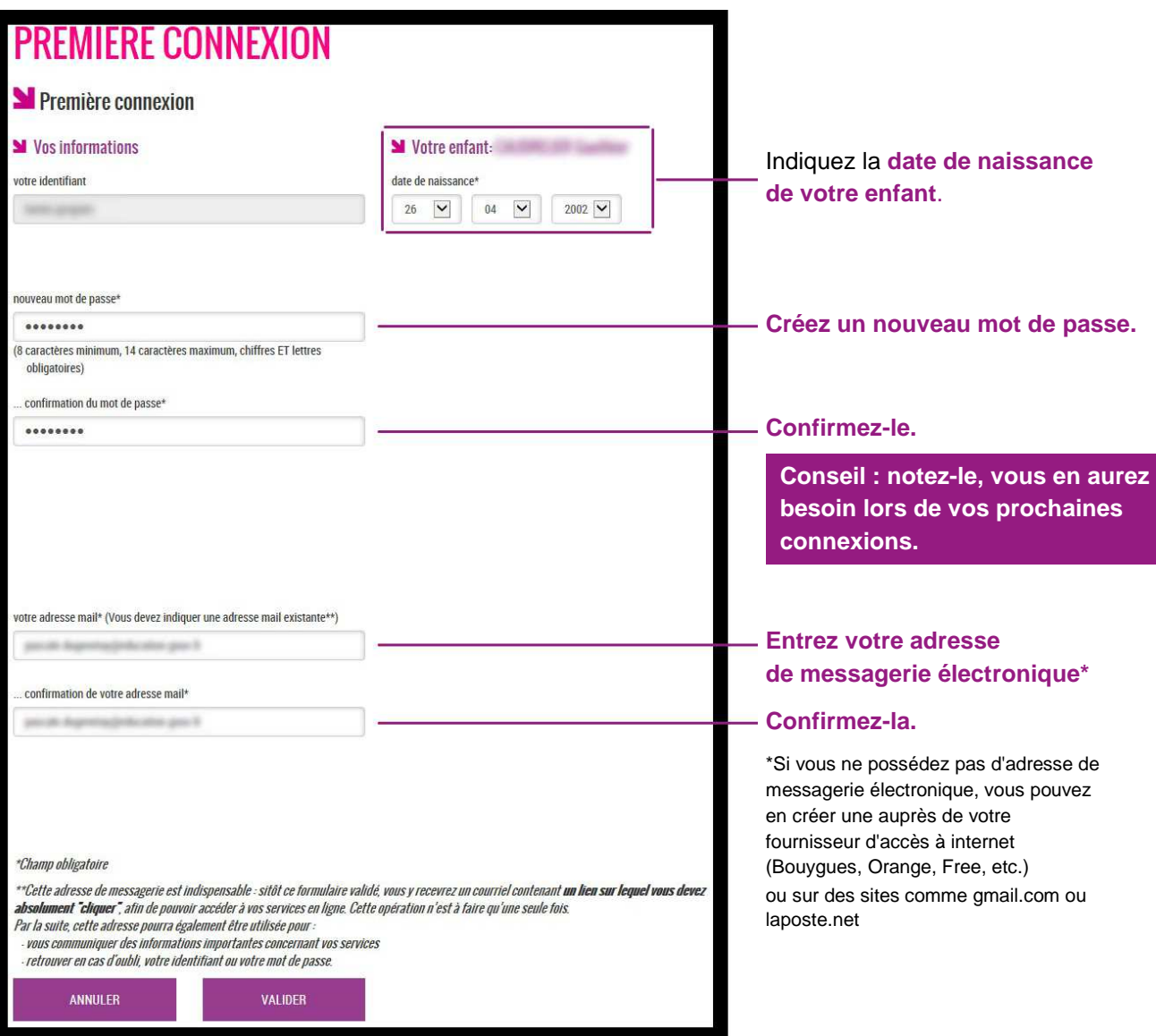

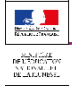

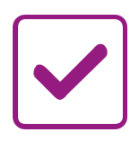

## VALIDATION DE VOTRE COMPTE

Pour compléter votre inscription, **vous devez maintenant consulter votre messagerie.** 

Un **courrier électronique vous a été envoyé** par les services de l'Éducation nationale.

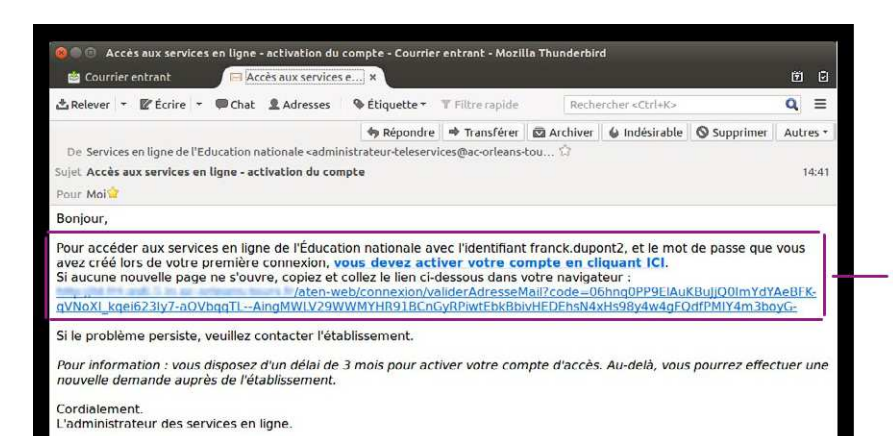

**Cliquez sur le lien contenu** 

### **dans le message pour activer votre compte.**

Si le lien ne peut pas être cliqué, recopiez-le dans votre navigateur (exemple : Chrome, Firefox, Internet Explorer )

SI VOUS N'AVEZ REÇU AUCUN MESSAGE **Vérifiez dans le dossier** 

**« Courrier indésirable » ou** 

**« Spams » de votre messagerie.** 

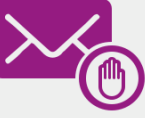

Sal Confirmation de votre adresse mail

Votre compte a été validé. Vous pouvez maintenant accéder à vos services en ligne.

**ACCÉDER AUX SERVICES** 

#### **Vous êtes maintenant inscrit sur Scolarité services.**

Pour accéder aux services, cliquez sur le bouton correspondant.

#### **Remarque**

**Notez l'identifiant**  qui vous a été transmis et **le mot de passe**  que vous avez créé. Ils vous seront demandés à chaque connexion.

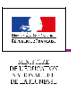

# **Vous vous êtes déjà connecté**

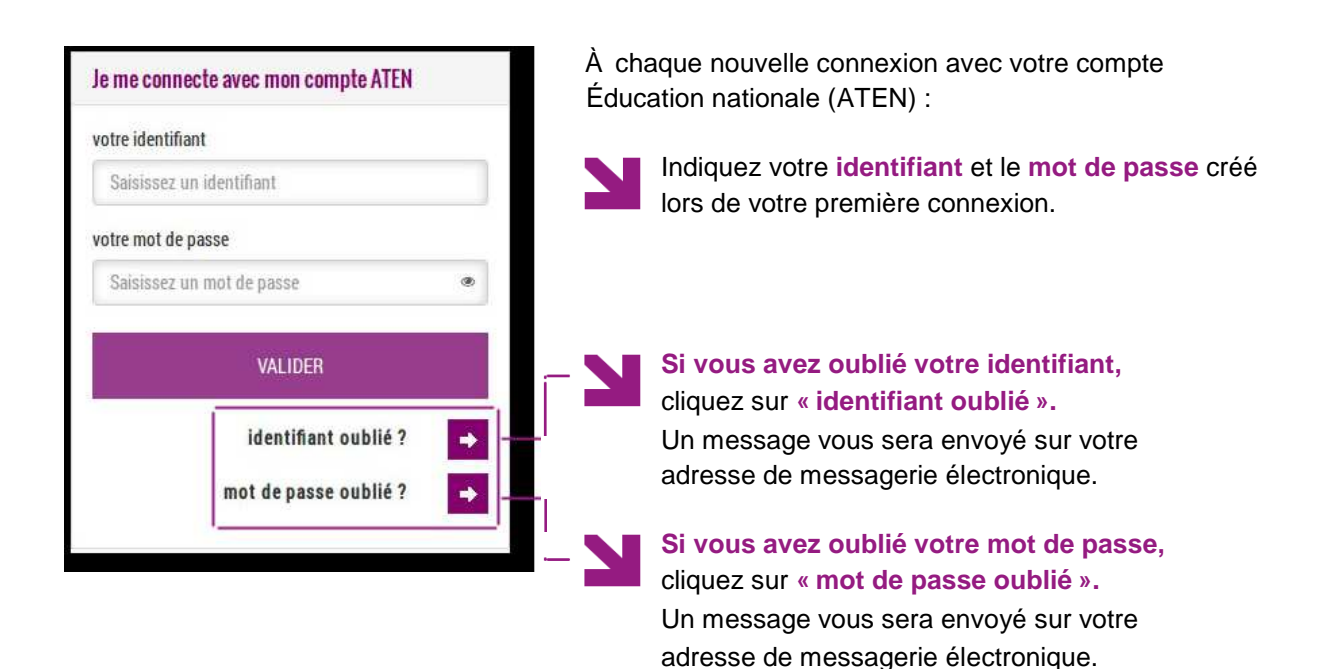

**vous accédez à l'ensemble des services en ligne mis à votre disposition par l'établissement scolaire et notamment au portail Scolarité services.** 

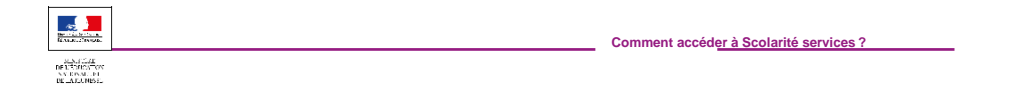